# **Inhaltsverzeichnis**

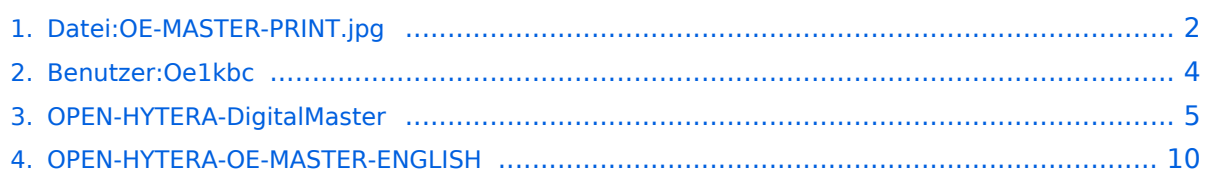

# <span id="page-1-0"></span>**Datei:OE-MASTER-PRINT.jpg**

- [Datei](#page-1-1)
- [Dateiversionen](#page-1-2)
- **•** [Dateiverwendung](#page-2-0)
- [Metadaten](#page-2-1)

<span id="page-1-1"></span>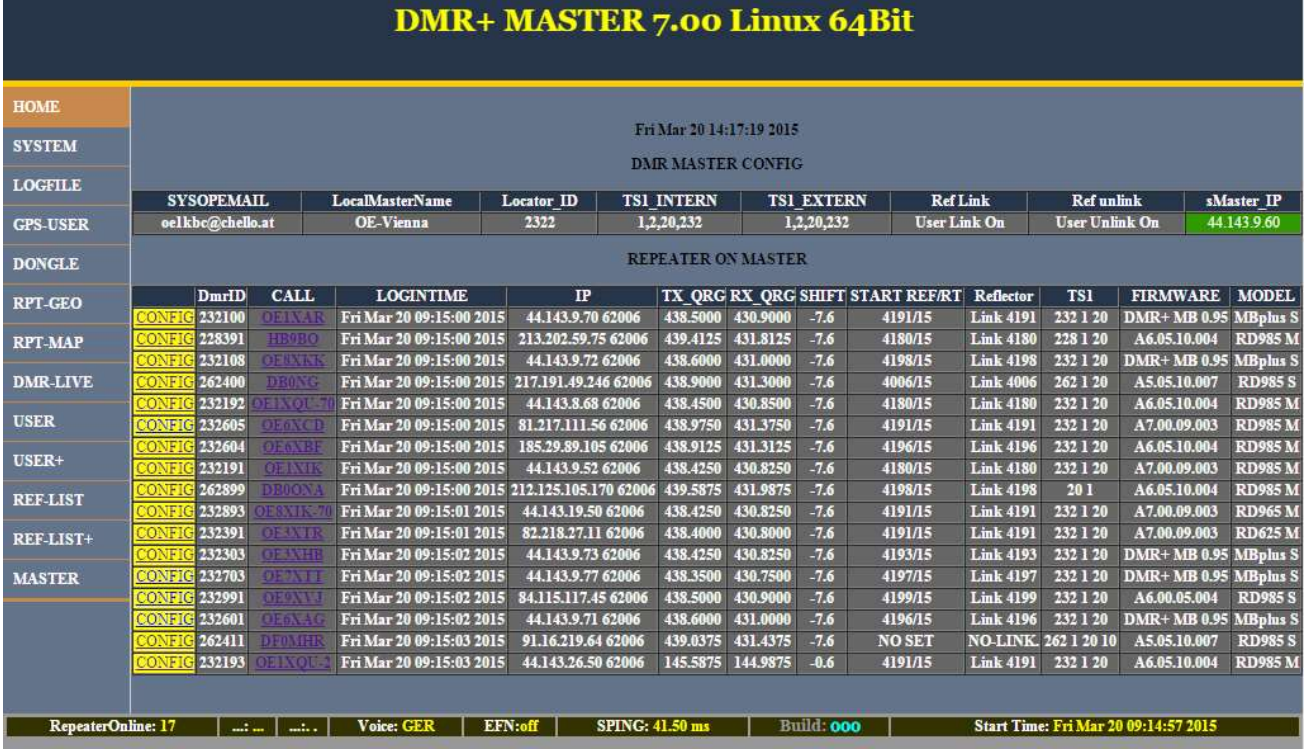

Größe dieser Vorschau: [800 × 461 Pixel](https://wiki.oevsv.at/w/nsfr_img_auth.php/thumb/0/02/OE-MASTER-PRINT.jpg/800px-OE-MASTER-PRINT.jpg). Weitere Auflösungen: [320 × 184 Pixel](https://wiki.oevsv.at/w/nsfr_img_auth.php/thumb/0/02/OE-MASTER-PRINT.jpg/320px-OE-MASTER-PRINT.jpg) | [1.027 × 592](https://wiki.oevsv.at/w/nsfr_img_auth.php/0/02/OE-MASTER-PRINT.jpg)  [Pixel](https://wiki.oevsv.at/w/nsfr_img_auth.php/0/02/OE-MASTER-PRINT.jpg).

[Originaldatei](#page-1-0) (1.027 × 592 Pixel, Dateigröße: 120 KB, MIME-Typ: image/jpeg)

#### <span id="page-1-2"></span>Dateiversionen

Klicken Sie auf einen Zeitpunkt, um diese Version zu laden.

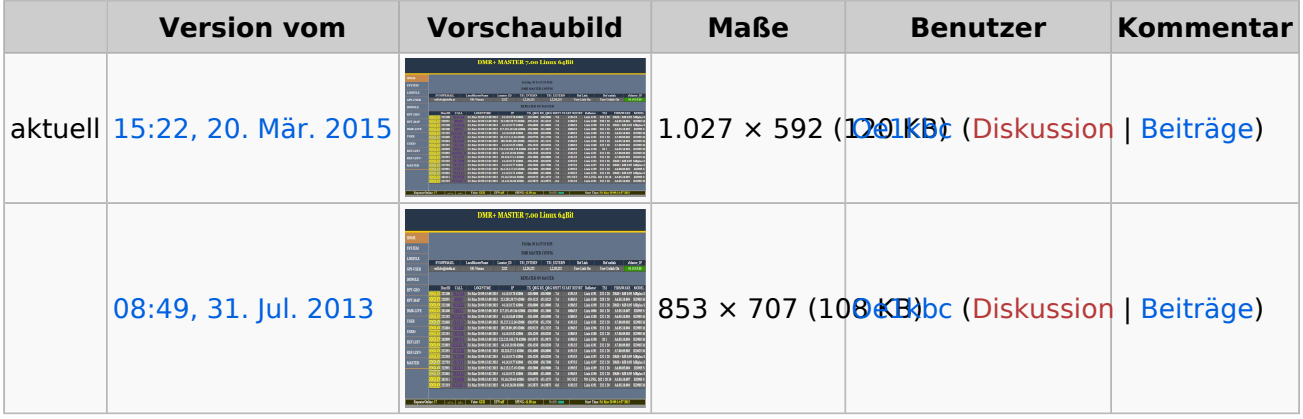

Sie können diese Datei nicht überschreiben.

#### <span id="page-2-0"></span>Dateiverwendung

Die folgenden 2 Seiten verwenden diese Datei:

- [OPEN-HYTERA-DigitalMaster](#page-4-0)
- [OPEN-HYTERA-OE-MASTER-ENGLISH](#page-9-0)

#### <span id="page-2-1"></span>Metadaten

Diese Datei enthält weitere Informationen, die in der Regel von der Digitalkamera oder dem verwendeten Scanner stammen. Durch nachträgliche Bearbeitung der Originaldatei können einige Details verändert worden sein.

**Horizontale Auflösung** 96 dpi **Vertikale Auflösung** 96 dpi **Software** paint.net 4.0.5

## <span id="page-3-0"></span>**Ing. Kurt Baumann, OE1KBC**

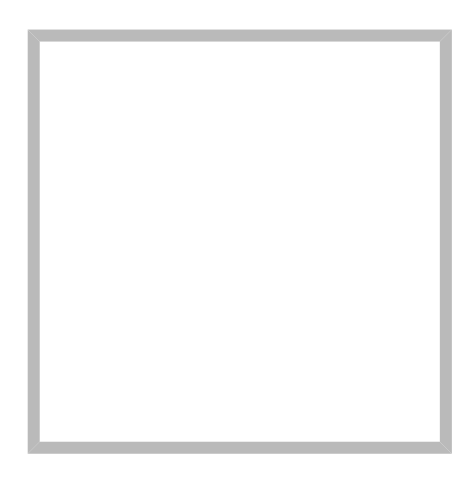

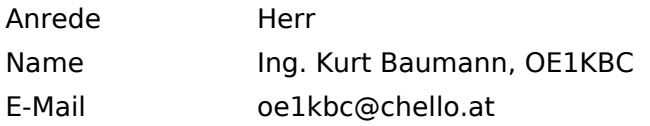

[Vorlage:User](https://wiki.oevsv.at/w/index.php?title=Vorlage:User&action=edit&redlink=1)

# **[Ing. Kurt Baumann, OE1KBC](https://wiki.oevsv.at) [MeshCom](https://wiki.oevsv.at/wiki/SocialEntity:1579)**

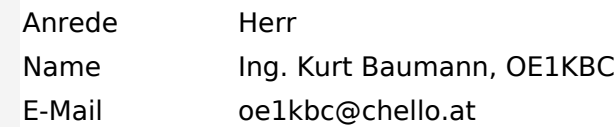

**[MeshCom](https://wiki.oevsv.at/wiki/SocialEntity:1805)**

**[MeshCom/MeshCom Einführung](https://wiki.oevsv.at/wiki/SocialEntity:1748)**

**[MeshCom/RAK WisBlock](https://wiki.oevsv.at/wiki/SocialEntity:2008)**

**[MeshCom/Unified Messaging via MeshCom-Server](https://wiki.oevsv.at/wiki/SocialEntity:1966)**

**[MeshCom/MeshCom Gateway](https://wiki.oevsv.at/wiki/SocialEntity:1650)**

**[MeshCom/MeshCom-Hardware](https://wiki.oevsv.at/wiki/SocialEntity:1594)**

**[MeshCom/MeshCom Anwendungen](https://wiki.oevsv.at/wiki/SocialEntity:1821)**

**[MeshCom/MeshCom Start](https://wiki.oevsv.at/wiki/SocialEntity:1865)**

# <span id="page-4-0"></span>**OPEN-HYTERA-DigitalMaster**

# Inhaltsverzeichnis

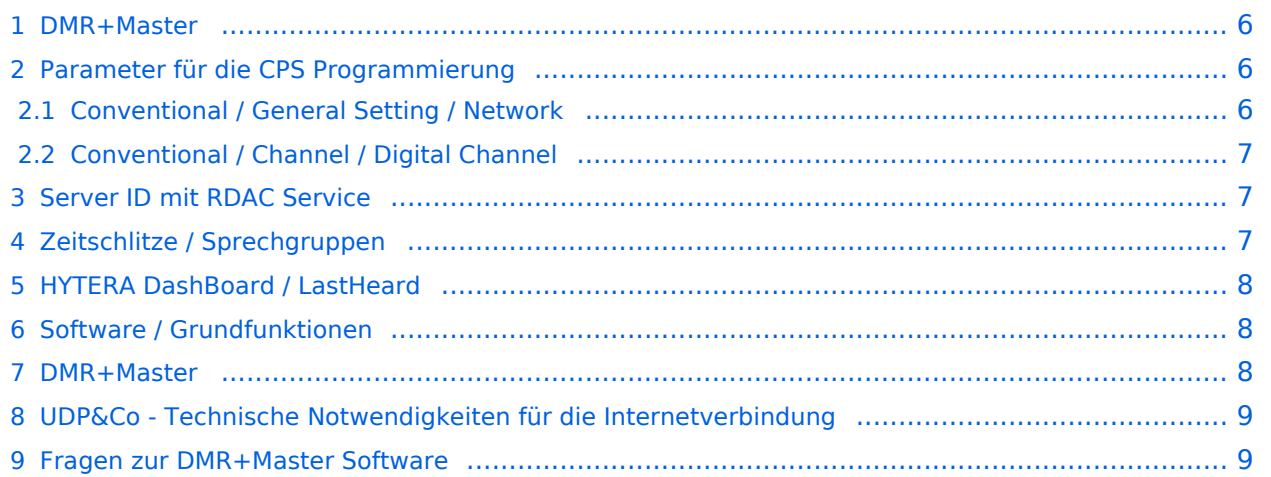

#### <span id="page-5-0"></span>DMR+Master

Bearbeiter: Kurt OE1KBC oe1kbc@oevsv.at

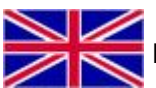

**For english version on this project [click here](#page-9-0)** 

Diese Seite beschreibt die Funktion der DigitalMaster Funktionen unter Verwendung der von DG1HT und OE1KBC entwickelten Protokolle zur Vernetzung von HYTERA Repeater für Amateurzwecke.

Die Software besteht aus den Komponenten DigitaleMaster, SMaster und BMaster.

Die SMaster Installation sollte pro Land einmal, in größeren Ländern auch zwei bis drei Mal, installiert werden. Torsten DG1HT ist dabei gerne behilflich und benötigt dazu einen Linuxserver welcher Zugang zum Internet hat. Nähere Information Torsten info@dg1ht.de

Die DigitaleMaster Software ist für die Vernetzung von Regionen vorgesehen und wird mit der S /BMaster Struktur Europa/Weltweit angebunden.

Es gibt mehrere Entwicklungen für Windows und Linux:

- WinMaster by OE1KBC
- LinuxMaster by DG1HT
- weitere Entwicklungen sind in Arbeit

Nähere Details für die DigitalMaster Installation und Hinweise auf Downloads und Möglichkeiten der internationalen Anbindungen werden in der YAHOO Group "hytera\_sysop" besprochen (english)

Hier eine erste Information für SYSOPs welche einen HYTERA RD985 oder RD965 Umsetzer an das Netz anbinden wollen:

HYTERA Umsetzer welche die IP Multi-Site Service Lizenz aktiviert haben können mit der "Supermaster" Funktion an die OPEN-HYTERA-NETZ angekoppelt werden.

#### <span id="page-5-1"></span>Parameter für die CPS Programmierung

#### <span id="page-5-2"></span>**Conventional / General Setting / Network**

- Frequenz, Ablage, Digital- oder Mix-Mode usw. wie von der Handy- oder Mobilgerät-Programmierung einstellen
- **Im Folder Netzwerk wie folgt vorgehen:**
- $\bullet$ Repeater Type: **IP Multi-Site Master**
- **•** litter Buffer Length: 4
- Network Authentication Key: **!! nichts eingeben !!** (evt. Sternchen weglöschen)
- IP Multi-site Networking UDP Port: **62015**
- P2P Firewall Open Time (sec): **5**
- IP Multi-Site Service: **checked**
- IP Multi-Site Service UDP Port: **62016**
- Remote RDAC: **checked**
- Remote RDAC UDP Port: **62017**
- Super Master Service: **checked**

- Super Master IP: **213.47.219.169** das ist der DMR+MASTER in OE
- Super Master UDP Port: **62005**
- Super Master Networking UDP Port: **62004**
- Super Master Multi-Site Service: **checked**
- Super Master Multi-Site Service UDP Port: **62006**
- **Super Master RDAC Service: checked**
- Super Master RDAC UDP Port: **62007**

#### <span id="page-6-0"></span>**Conventional / Channel / Digital Channel**

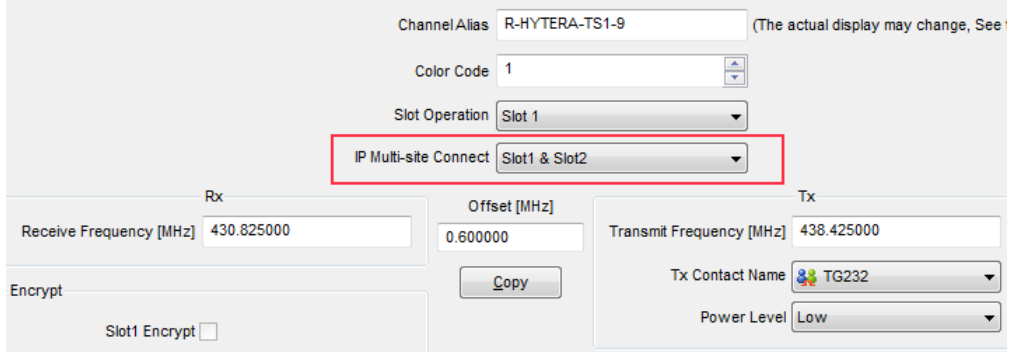

*Wichtig* ist die rot umrandete Einstellung der IP-Multisite-Connection

#### <span id="page-6-1"></span>Server ID mit RDAC Service

Ab der DMRplus-Master Version 2.0 steht eine Abfrage der programmierten Repeater Parameter zur Verfügung.

- DMR Repeater ID
- Repeater Rufzeichen
- Repeater TX Frequenz
- Repeater RX Frequenz bzw. Shift

Wenn der Repeater das Super Master RDAC Service mit Port 62007 programmiert hat kann der Repeater am internationalen Netz teilnehmen. Diese Information wird an die S/BMaster Kette weiter gegeben und am HYTERA DMR-Dashbord angezeigt. Es ist aber zusätzlich notwendig die Repeater ID mit dem jeweiligen DMR-Koordinator abzustimmen und in die Datenbank des DMR-MARC Systems einzutragen. Damit ist gewährleistet, dass es zu keinen Überscheidungen der Repeater Kennung im internationalen Funkkontakt kommt.

#### <span id="page-6-2"></span>Zeitschlitze / Sprechgruppen

- LOKAL Der Zeitschlitz TS2 sollte komplett lokal gehalten werden. Bitte für das QSO TG9 verwenden (aus Kompatibilität).
- ECHO Als Besonderheit am Zeitschlitz TS1 und TS2 gibt es eine Echo Funktion. Alles was auf TG9990 gesprochen wird, wird nach loslassen der PTT wiederholt.
- NATIONAL Der Zeitschlitz TS1 ist mit TG9 auch für lokale QSOs benutzbar. Mit TG232 ist eine landesweite Verbindung möglich

INTERNATIONAL - Am Zeitschlitz TS1 kann mit TG1 ein weltweites QSO abgehalten werden. TG2 z.B. für Europaweite QSOs

weitere Information siehe: <http://wiki.oevsv.at/index.php?title=OPEN-HYTERA-Routingkonzept>

### <span id="page-7-0"></span>HYTERA DashBoard / LastHeard

via <http://ham-dmr.de/dmr/>kann eine LastHeard Liste abgefragt werden. Damit kann die Kontrolle der DigitalMaster Installation durchgeführt werden.

Es gibt auch eine Übersicht welche Repeater im OPEN-HYTERA-NETZ angebunden sind und ob diese gerade ONLINE sind:

[http://ham-dmr.de/1repeater\\_status.php](http://ham-dmr.de/1repeater_status.php)

Eine Übersicht zur Kontrolle welche Zeitschlitze mit welchen Gruppen vernetzt sind gibt es eine Gruppenübersicht:

[http://ham-dmr.de/group.php.](http://ham-dmr.de/group.php)

#### <span id="page-7-1"></span>Software / Grundfunktionen

Die Software wurde von Torsten DG1HT übernommen und für den DMR WinMaster angepasst. Da diese Software komplett von Amateuren geschrieben ist wurden folgende Features realisiert:

- CALL-Sign Routing (Das Programm verbindet automatisch mit dem Zielrepeater)
- Repeater Routing (nur die für das QSO erforderlichen Repeater sind in Betrieb)
- dynamische Repeater Gruppen (Repeater können vom User dynamisch zusammen geschaltet werden - Reflektoren - Sprechräume)

#### <span id="page-7-2"></span>DMR+Master

Die DMR+Master Software ist in C++ programmiert und ist für das Routing der HYTERA Repeater zuständig.

Weiters legt der DMR+Master auch fest wie der nächste SMaster Server erreicht werden kann. Über diese Struktur können Regionen, Länder und Kontinente im Routing erreicht werden. Das System wir durch diese Struktur sehr dynamisch gehalten und erfordert keine großartigen Struktur-Planungen.

Hier ein Bild vom ÖVSV HYTERA-DMR Vienna/Austria

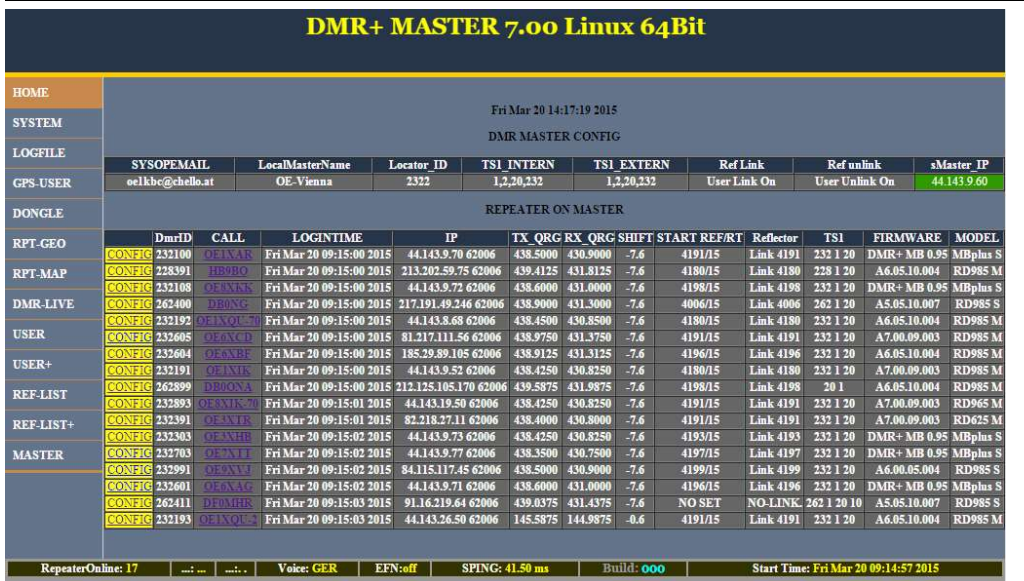

### <span id="page-8-0"></span>UDP&Co - Technische Notwendigkeiten für die Internetverbindung

Sehr wichtig in einem Netzwerk ist die Qualität der Antwortzeiten. HYTERA Repeater senden exakt alle 60ms ein Datenpaket und zur Synchronisation dazwischen auch noch SYNC Pakete. Steigt daher die Latenzzeit (die Zeit welche ein Paket vom Absender zum Empfänger unterwegs ist) auf mehr als 60ms (bzw. 120ms Pingzeit oder Paketumlaufzeit) kommt es zu Übertragungsfehlern. Mit entsprechenden Buffer von einigen Datenpaketen kann man zwar Ausreißer in der Durchlaufzeit in den Griff bekommen jedoch nicht wenn Pakete generell zu spät beim Empfänger ankommen.

Zusätzlich kommt es bei der UDP Übertragung auch zu falschen Reihenfolgen in der Paket-Übertragung. Es kann also das Paket A erst nach Paket B und C ankommen. Diese Fehler können ebenfalls durch einen geeignet Paket-Buffer abgefedert werden.

Es sollte daher beachtet werden, dass HYTERA Repeater mit genügend Qualität in der Internetanschluss Leistung ausgestattet werden sollen.

#### <span id="page-8-1"></span>Fragen zur DMR+Master Software

eMail an oe1kbc@oevsv.at

# <span id="page-9-0"></span>**OPEN-HYTERA-OE-MASTER-ENGLISH**

# Inhaltsverzeichnis

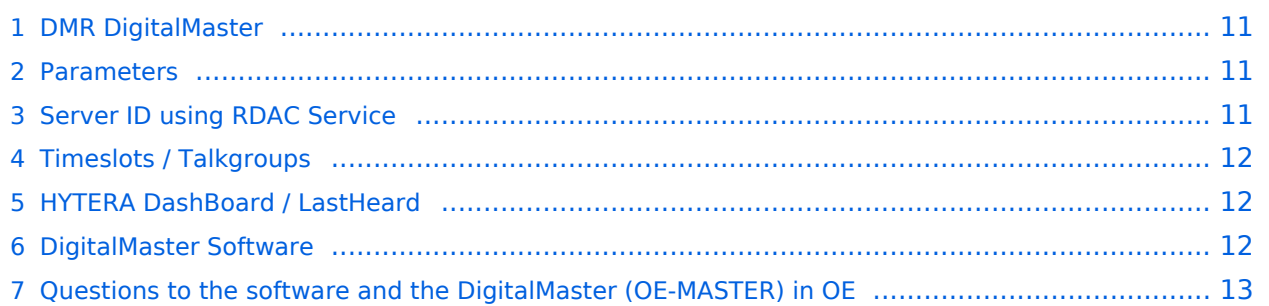

#### <span id="page-10-0"></span>DMR DigitalMaster

by: Kurt OE1KBC oe1kbc@oevsv.at

On the ÖVSV server we installed the DMR OE-MASTER and you can use this master for testing issues.

You can connect with HYTERA RD985 or RD965 repeater with the IP Multi-Site Service license installed. The connection is done via the "Supermaster" service.

#### <span id="page-10-1"></span>Parameters

- Repeater Type: **IP Multi-Site Master**
- Jitter Buffer Length: **8**
- Authentication Key: **!! leave empty !!**
- IP Multi-site Networking UDP Port: **62015**
- P2P Firewall Open Time (sec): **6**
- IP Multi-Site Service: **checked**
- IP Multi-Site Service UDP Port: **62016**
- RDAC: **checked**
- Remote RDAC UDP Port: **62017**
- **•** Super Master Service: **checked**
- Super Master IP: **178.188.156.53**
- Super Master UDP Port: **62005**
- Super Master Multi-Site Service: **checked**
- Super Master Multi-Site UDP Port: **62006** as standard port. Please ask WinMaster SYSOP for your own indivudual port
- **Super Master RDAC Service: checked**
- Super Master RDAC UDP Port: **62007**

#### <span id="page-10-2"></span>Server ID using RDAC Service

DigitalMaster versions larger then 8.0 are able to read the programmed Repeater Parameters.

- DMR Repeater ID
- Repeater callsign
- Repeater TX frequency
- Repeater RX frequency or shift

A Repeater with activated Super Master RDAC Service is able to transfer the parameters to the DigitalMaster. This information will be transferd to the S/BMaster system. So we can display this informations on the DashBoard. Please keep in mind to coordinate the Repeter IDs and store them to the DMR-MARC database. So we do not run in conflicts on international calls.

## <span id="page-11-0"></span>Timeslots / Talkgroups

- local QSOs the timeslot TS2 should be complete free for local QSOs. Please use TG9 to be compatible to the network issues.
- echo function- as a special we offer on TS2 a echo function. All you speek to TG9990 on TS2 will be responded after release of PTT.
- national QSOs the timeslot TS1 with TG9 you can also be used for local QSOs. With your country code (e.g. in OE TG232 or TG3 in USA) you can make nation wide QSOs
- international QSOs with TG1 on TS1 you are connected to all repeaters WW (US, EU, ...).

# <span id="page-11-1"></span>HYTERA DashBoard / LastHeard

the link<http://ham-dmr.de/dmr/> show the LastHeard information. This can show you the right function of the DigitalMaster installation.

You can also reach the overview which repeaters are ONLINE to the OPEN-HYTERA-NET: [http://ham-dmr.de/1repeater\\_status.php](http://ham-dmr.de/1repeater_status.php)

And also an overview to control which talkgroups are linked to each repeater is shown: [http://ham-dmr.de/group.php.](http://ham-dmr.de/group.php)

## <span id="page-11-2"></span>DigitalMaster Software

The DigitalMaster software is written with .NET C# and connect the repeaters to the network.. The parameters in the properties form give you the possibilities to assign talkgroups to your slots. So you can make your own local TGs and bind repeaters to a local DMR-Network. So it is possible to connect the local repeaters (connected to the same DigitalMaster) on TS2 with TG9. This is a local area connection.

If you run more than one DigitalMaster on the same SMaster (see routing concept) you can decided on every DigitalMaster how to connect the DigitalMasters together. The three step model give us a dynamic structure for the future.

- DigitalMaster build the repeater connections and the network for the region
- SMaster combine the DigitalMaster regions to a nationwide network
- BMaster combine nations to continents

here a picture from ÖVSV HYTERA-DMR OE-MASTER main- and properties page

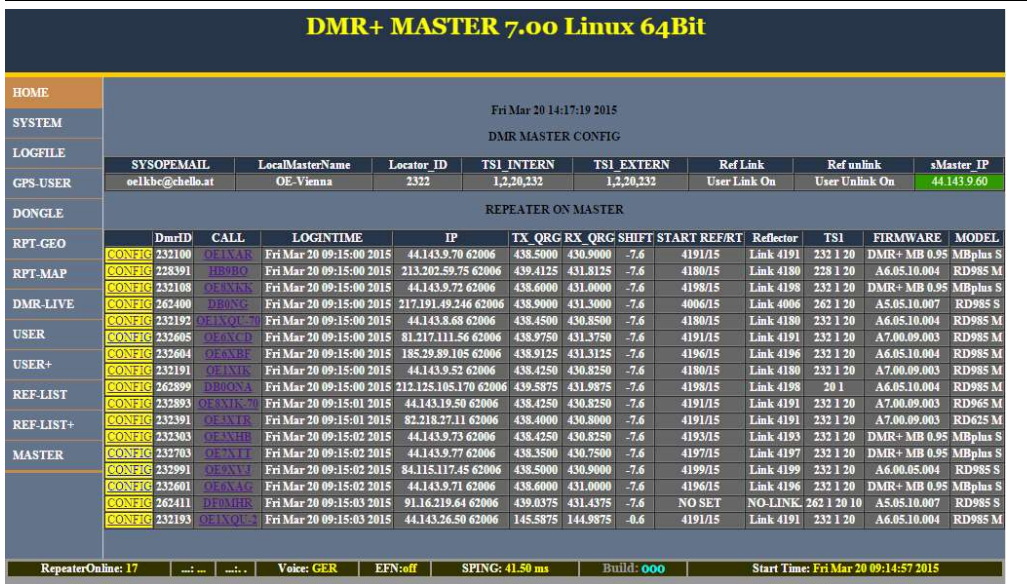

# <span id="page-12-0"></span>Questions to the software and the DigitalMaster (OE-MASTER) in OE

please EMail to oe1kbc@oevsv.at